# **DynamicDOM Tutorial**

#### **Draft Version 0.43.2, November 13, 2005**

#### **Abstract**

This document describes the features, APIs, and use scenarios of the DynamicDOM (DDOM). The DDOM is an extended version of the W3C DOM (Document Object Model) that can dynamically update and validate its XML document based on rules defined in an XRules document.

#### **Status of this document**

This document is a work in progress. Software implementations and test tools of the XRules specification are available for download from www.xrules.org. These implementations are used as a proof of concept and are updated regularly as the XRules specification evolves.

If you like to participate in developing XRules or have feedback or questions, please refer to the XRules web site (http://www.xrules.org). All contributions are welcome and credit will be given where credit is due.

© 2003-2005 Waleed K. Abdulla. All rights reserved.

Your are hereby granted a permission to copy and display this document without fee or royalty, provided that you don't change this document in any way such as, but not limited to, removing the copyright notice or this paragraph.

Except for the copyright license granted above, no other rights are granted by implication, estoppel or otherwise.

This document is provided "AS IS". The author disclaims all warranties, expressed or implied. And, the author will not be liable for any direct, indirect, special, incidental, or consequential damages arising out of or relating to any use or distribution of the XRules specification.

### **Table of Contents**

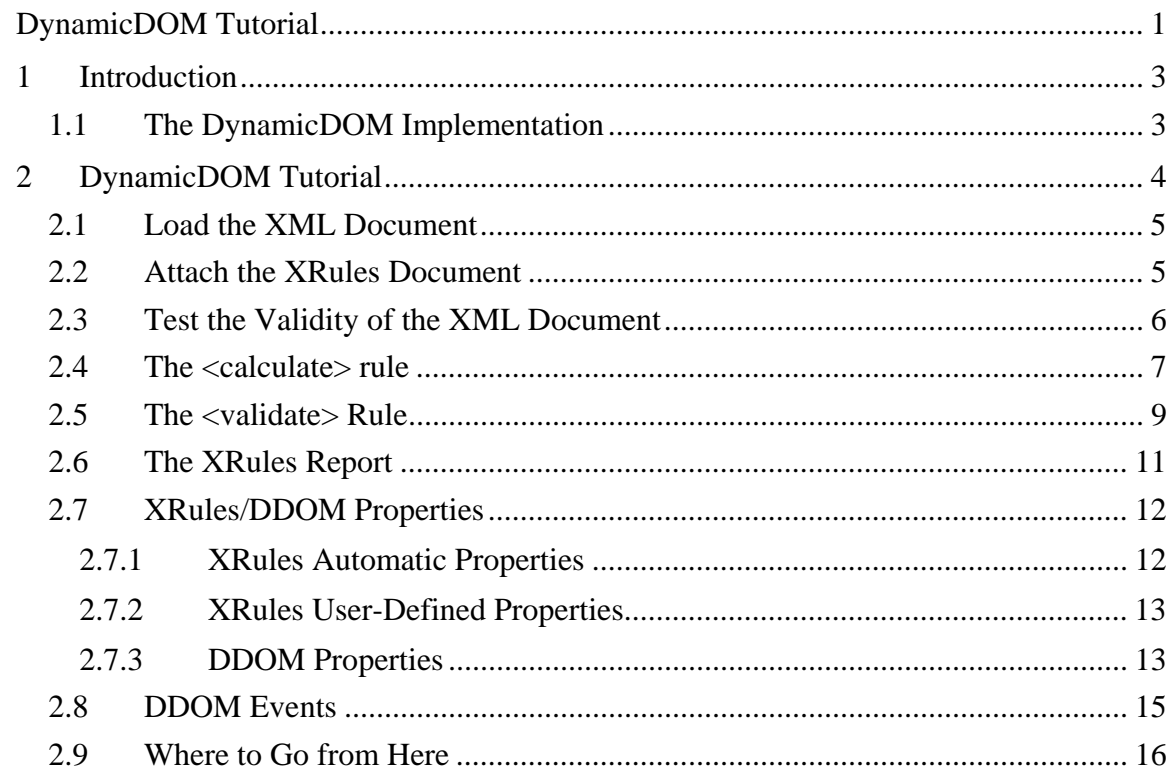

# **1 Introduction**

The DynamicDOM (or, DDOM) is an extension of the W3C Document Object Model with the added capability to enforce and execute XRules rules at run time. The DDOM adds intelligence (in the form of rules) to the DOM to expand its capabilities beyond parsing XML documents to processing and enforcing business rules.

The DynamicDOM is a dynamic XRules processor. You can download the software, detailed API documentation, and source code from http://www.xrules.org.

Just as C++ adds intelligence to C struct in the form of member methods, DDOM adds intelligence to the DOM in the form of rules. An example of a rule might be an expression such as nodeX =  $nodeA + nodeB$ , or a condition like nodeX > nodeY. Once rules are attached to the DDOM, they are executed and enforced automatically as appropriate. So, changing the value of a node can cause the values of other nodes in the DDOM to change automatically. And, if a node is set to a value that violates one of the attached rules, the error is detected and an appropriate error message is generated.

## **1.1 The DynamicDOM Implementation**

This document describes the C# implementation in the DLL file: XRules.DynamicDom.dll version 0.43.2. The DynamicDOM is implemented in the DXmlDocument class, which is inherited from the .NET Framework class XmlDocument. Therefore, DXmlDocument has the same properties and methods as the original DOM object and adds a few more.

# **2 DynamicDOM Tutorial**

The best way to explain the features and behavior of the DynamicDOM is by using an example. We'll use a sample XML Purchase Order and XRules document to demonstrate the use of the DynamicDOM to validate the Purchase Order, update calculated nodes automatically, and attach properties to various XML nodes.

Please refer to the *XRules Tutorial* document available at http://www.xrules.org for details about the syntax of the XRules language. This document assumes familiarity with XRules.

```
XML Document: PurchaseOrder.xml
```

```
<PurchaseOrder> 
     <Item> 
         <Name>Digital Camera</Name> 
         <Quantity>1</Quantity> 
         <UnitPrice>150</UnitPrice> 
         <ItemTotal>150</ItemTotal> 
     </Item> 
     <Item> 
         <Name>Battery</Name> 
         <Quantity>4</Quantity> 
         <UnitPrice>30</UnitPrice> 
         <ItemTotal>120</ItemTotal> 
     </Item> 
     <SubTotal>270</SubTotal> 
    <Tax>21.6</Tax>
     <GrandTotal>291.6</GrandTotal> 
</PurchaseOrder>
```
#### **XRules Document: PurcahseOrder.xr**

```
<xr:rules xmlns:xr="http://www.xrules.org/2003/11"> 
   <xr:ruleset context="/PurchaseOrder"> 
       <xr:calculate target="SubTotal"> 
          <xr:value>sum(Item/ItemTotal)</xr:value> 
       </xr:calculate> 
       <xr:calculate target="Tax"> 
          <xr:value>SubTotal * 0.08</xr:value> 
       </xr:calculate> 
       <xr:calculate target="GrandTotal"> 
          <xr:value>SubTotal + Tax</xr:value> 
       </xr:calculate> 
       <xr:bind target="GrandTotal"> 
          <xr:property name="InEuros" dvalue="GrandTotal * 0.8" /> 
       </xr:bind> 
   </xr:ruleset> 
   <xr:ruleset context="/PurchaseOrder/Item"> 
       <xr:bind target="Quantity" min="1" max="100"
```

```
 errorMessage.min="Quantity must be positive." /> 
      <xr:validate test="UnitPrice &qt; 0"
                  errorMessage="Unit Price cannot be negative."/> 
       <xr:calculate target="ItemTotal"> 
          <xr:value>UnitPrice * Quantity</xr:value> 
       </xr:calculate> 
   </xr:ruleset> 
</xr:rules>
```
### **2.1 Load the XML Document**

The easiest way to load an XML document is to create a DXmlDocument object and then use the Load() method as shown below. Don't forget to add a reference to XRules.DynamicDom.dll in your project, and to import the XRules namespace in which the DXmlDocument class is defined.

#### **C#:**

using XRules;

```
// Open the XML document. 
DXmlDocument dxml = new DXmlDocument();
dxml.Load("PurchaseOrder.xml");
```
## **2.2 Attach the XRules Document**

Just like loading an XML document, loading an XRules document requires creating an XRulesDocument object, then using the Load() method as shown below:

#### **C#:**

```
// Open the XRules document. 
XRulesDocument xrules = new XRulesDocument(); 
xrules.Load("PurchaseOrder.xr");
```
Then, we attach the XRules document to the DXmlDocument object using the Add() method of the XRulesDocuments collection. The XRulesDocuments collection provides methods such as Add() and Remove() to allow you to easily attach and detach XRules documents.

```
// Attach the XRules document to the DDOM. 
dxml.XRulesDocuments.Add(xrules);
```
Internally, attaching an XRules document to the DDOM is performed in two phases:

- 1. **Binding Phase**: in this phase the rules of the XRules document are compiled and attached to the appropriate nodes in the XML document.
- 2. **Application Phase**: in this phase the rules are executed against the XML document. Based on the result of applying the rules some nodes in the XML document might have new values, and some errors might be generated if the XML document doesn't satisfy all the rules. The errors are accessible through the Errors collection of the DXmlDocument as we'll see later.

### **2.3 Test the Validity of the XML Document**

Once an XRules document is attached to the DDOM, validation and rule enforcement is already in place. To check if any errors are generated from the validation, we'll check the Errors collection of the DXmlDocument class.

```
// Check the validty of the XML document. 
if (dxml.Errors.Count == 0) 
\{ Console.WriteLine("XML document is valid."); 
} 
else 
{ 
    Console.WriteLine("Errors found in the XML document."); 
}
```
And, this is how the code looks like so far:

```
using System; 
using XRules; 
using System.Xml; 
using System.IO; 
namespace ConsoleTestCS 
{ 
   class ConsoleTest 
    { 
       /// <summary> 
       /// The main entry point for the application. 
      // / </summary>
      [STAThread]
       static void Main(string[] args) 
       { 
          // Open the XML document. 
         DXmlDocument dxml = new DXmlDocument();
          dxml.Load("PurchaseOrder.xml");
```

```
 // Open the XRules document. 
         XRulesDocument xrules = new XRulesDocument(); 
         xrules.Load("PurchaseOrder.xr"); 
         // Attach the XRules document to the DDOM. 
         dxml.XRulesDocuments.Add(xrules); 
         // Check the validty of the XML document. 
         if (dxml.Errors.Count == 0) 
\{ Console.WriteLine("XML document is valid."); 
 } 
         else 
\{ Console.WriteLine("Errors found in the XML document."); 
 } 
      } 
   } 
}
```
Running this code generates the following simple output, which tells us that our XML document is valid:

```
C:\ConsoleTestCS>ConsoleTestCs.exe 
XML document is valid.
```
### **2.4 The <calculate> rule**

Now, let's demonstrate the use of the <calculate> rule. Our XRules document contains four of these rules to determine how the ItemTotal, SubTotal, Tax, and GrandTotal nodes are calculated. Let's change the quantity of the second item in the purchase order from 4 to 2 and see how this affects the values of the calculated nodes. We'll use the regular way of changing the innerText of the Quantity node just like we'd do it when using the standard XmlDocument class:

```
C#:
```

```
// Print XML document. 
Console.WriteLine("\nXML Before Updating Quantity value:"); 
WriteXml(dxml); 
// Update the 'Quanity' node of the second item. 
dxml.SelectSingleNode("/PurchaseOrder/Item[2]/Quantity").InnerText="2"; 
// Print XML document. 
Console.WriteLine("XML After Updating Quantity value:");
```
The  $WriteXml$  () function is a helper function that writes the XML document to the console:

```
static void WriteXml(XmlDocument xml) 
\{ StringWriter writer = new StringWriter(); 
   xml.Save(writer); 
   Console.WriteLine("\n" + writer.ToString() + "\n");
}
```
And this is the output of running this code:

```
XML Before Updating Quantity value:
<?xml version="1.0" encoding="utf-16"?> 
<PurchaseOrder> 
  <I tem>
     <Name>Digital Camera</Name> 
    <Quantity>1</Quantity>
 <UnitPrice>150</UnitPrice> 
 <ItemTotal>150</ItemTotal> 
   </Item> 
  <I tem> <Name>Battery</Name> 
    <Quantity>4</Quantity>
     <UnitPrice>30</UnitPrice> 
    <I temTotal >120</I temTotal >
  \overline{\left\langle \right\rangle} / \left\langle \right\rangle tem> <SubTotal>270</SubTotal> 
 <Tax>21.6</Tax> 
 <GrandTotal>291.6</GrandTotal> 
</PurchaseOrder> 
XML After Updating Quantity value: 
<?xml version="1.0" encoding="utf-16"?> 
<PurchaseOrder> 
  <I tem>
    <Name>Digital Camera</Name>
    <Quantity>1</Quantity>
     <UnitPrice>150</UnitPrice> 
    <I temTotal >150</I temTotal >
   </Item> 
  <I tem>
     <Name>Battery</Name> 
    <Quantity>2</Quantity>
 <UnitPrice>30</UnitPrice> 
 <ItemTotal>60</ItemTotal> 
   </Item> 
   <SubTotal>210</SubTotal> 
 <Tax>16.8</Tax> 
 <GrandTotal>226.8</GrandTotal> 
</PurchaseOrder>
```
As the example shows, changing the value of the Quantity node caused the ItemTotal value to update, which, in turn, caused the SubTotal, Tax, and GrandTotal nodes to update.

### **2.5 The <validate> Rule**

Now let's demonstrate the use of the <validate> rule. We'll start by setting the value of the UnitPrice node of the first item to -150, which is an invalid value because of the following rule in our XRules document:

 **<xr:validate test="UnitPrice > 0" />** 

The code we'll use is just like the code you'd use to change the value of a node in the regular XmlDocument class except for the use of the Errors collection to check for validation errors.

```
// Set UnitPrice to -150. 
Console.WriteLine("Setting UnitPrice to -150:"); 
dxml.SelectSingleNode("/PurchaseOrder/Item[1]/UnitPrice").InnerText = "-150"; 
// Print XML document. 
Console.WriteLine("XML after setting UnitPrice to -150:\n"); 
WriteXml(dxml); 
// Print errors if any. 
if (dxml.Errors.Count > 0) 
{ 
    Console.WriteLine("Errors found in XML document:"); 
   foreach (RuleError error in dxml.Errors) 
    { 
       Console.WriteLine("* " + error.ErrorMessage); 
       foreach (XmlNode node in error.RuleInstance.ParticipatingParticles) 
\{Console.WriteLine(" - node: " + node.Name);
        } 
    } 
} 
else 
\mathcal{L} Console.WriteLine("No Errors in the XML document."); 
}
```
Notice that we're checking Errors.Count to see if there are validation errors. And if so, we iterate through the errors and print their details to the console. The Errors collection contains error objects of the type RuleError, which has two properties that we're interested in:

- **ErrorMessage**: This is either the error message specified in the rule using the errorMessage attribute (as is the case in this example), or an automatically generated error message if the errorMessage attribute is missing.
- **RuleInstance**: This property returns an object of type RuleInstance which represents an instance of the rule that generated the error. I won't describe this class in detail here except for what we need for our example, i.e., the ParticipatingParticles collection. This collection contains the list of the particles (elements, attributes, or properties) that participate in this rule instance. And, since we know that we're not using DynamicDOM properties in this example yet, we can safely assume that the collection contains objects of type XmlNode, and we loop through those nodes and write their names.

```
 foreach (XmlNode node in error.RuleInstance.ParticipatingParticles) 
\{Console.WriteLine(" - node: " + node.Name);
 }
```
Running the code above produces the following output:

```
Setting UnitPrice to -150:
XML after setting UnitPrice to -150: 
<?xml version="1.0" encoding="utf-16"?> 
<PurchaseOrder> 
  <I tem> <Name>Digital Camera</Name> 
    <Quantity>1</Quantity>
 <UnitPrice>-150</UnitPrice> 
 <ItemTotal>-150</ItemTotal> 
   </Item> 
  \leq tem> <Name>Battery</Name> 
 <Quantity>2</Quantity> 
 <UnitPrice>30</UnitPrice> 
 <ItemTotal>60</ItemTotal> 
   </Item> 
   <SubTotal>-90</SubTotal> 
   <Tax>-7.2</Tax> 
   <GrandTotal>-97.2</GrandTotal> 
</PurchaseOrder> 
Errors found in XML document: 
* Unit Price cannot be negative. 
 - node: UnitPrice
```
# **2.6 The XRules Report**

Another way to see the result of validating the XML document is to retrieve the XRules report, which contains an XML representation of the validation errors. To do that, we'll use the GenerateReportXml() method of the DXmlDocument class. This method returns an XmlDocument object that contains the report.

```
// Print the XRules report. 
Console.WriteLine("\nXRules Report:"); 
WriteXml(dxml.GenerateReportXml());
```
This code generates the following output:

```
XRules Report: 
<?xml version="1.0" encoding="utf-16"?> 
<xrr:report xmlns:xr="http://www.xrules.org/2003/11" 
xmlns:xrr="http://www.xrules.org/2003/11/report"> 
   <xrr:errors> 
 <xrr:error context="/PurchaseOrder/Item"> 
 <xrr:message>Unit Price cannot be negative.</xrr:message> 
      <xrr:node path="/Purchase0rder/Item[1]/UnitPrice[1]" />
     </xrr:error> 
   </xrr:errors> 
</xrr: report>
```
As you can see, we got the same information that we got from inspecting the Errors collection, but this time in XML format. This is mostly useful for applications that use XSLT to transform the error details into, say, an HTML report.

The Errors collection and the XRules report are dynamic entities. They update automatically with every change that happens in the XML document. So, as we change values of nodes, new errors might show up in the Errors collection and others might disappear. For now, let's set the value of UnitPrice to 150 again to bring our XML to a valid state:

```
// Reset UnitPrice to 150 and print the XRules report. 
Console.WriteLine("Reset UnitPrice to 150."); 
dxml.SelectSingleNode("/PurchaseOrder/Item[1]/UnitPrice").InnerText = "150"; 
Console.WriteLine("\nXRules Report:"); 
WriteXml(dxml.GenerateReportXml());
```
This code will print an empty XRules report, as shown below:

```
Reset UnitPrice to 150. 
XRules Report: 
<?xml version="1.0" encoding="utf-16"?> 
<xrr:report xmlns:xr="http://www.xrules.org/2003/11" 
xmlns:xrr="http://www.xrules.org/2003/11/report"> 
  <xrr:errors /> 
</xrr: report>
```
# **2.7 XRules/DDOM Properties**

XRules and DDOM allow you to add properties to elements and attributes in the XML Infoset at run time. These properties are stored in the DDOM object model and can be accessed using the Properties collection on all element and attribute objects.

Generally, we can classify properties into three categories:

- 1. **XRules Automatic Properties**: Created automatically from the execution of certain XRules rules.
- 2. **XRules User-Defined Properties:** Created using the <xr:property> rule.
- 3. **DDOM Properties:** Attached to XML nodes using the Properties collection.

### **2.7.1 XRules Automatic Properties**

These are properties generated automatically by the DDOM when it applies XRules rules such as <br/>bind>. These properties provide information about the target node such as its data type, minimum value, maximum value, minimum length …etc. In our XRules document, we have this <br/> <br/>bind> rule:

```
<xr:bind target="Quantity" min="1" max="100" 
          errorMessage.min="Quantity must be positive." />
```
This rule, when applied, generates the two properties on the Quantity node:  $xr:min$ and  $xr:max$ , which have the values 1 and 100 respectively. And, we can read the values of these properties in code as follows:

```
// Print automatic properties of the 'Quantity' node. 
Console.WriteLine("Properties of the 'Quantity' node"); 
IDXmlNode quantity = (IDXmlNode)dxml.SelectSingleNode("//Item[1]/Quantity");
```

```
Console.WriteLine("xr:min = " + quantity.Properties["xr:min"].Value); 
Console.WriteLine("xr:max = " + quantity.Properties["xr:max"].Value);
```
This code generates this output:

```
Properties of the 'Quantity' node
xr: min = 1xr:max = 100
```
Notice that we used the IDXmlNode interface instead of the regular XmlNode class. This interface allows access to the new methods and properties that the DDOM provides. All XmlElement and XmlAttribute objects of the DXmlDocument class implement the IDXmlNode interface.

Also, keep in mind that all XRules automatic properties has the "xr:" prefix and that all of them are read-only.

### **2.7.2 XRules User-Defined Properties**

These properties are created using the  $\langle$ property> child rule of the  $\langle$ bind> rule and attached to selected elements or attributes. In our XRules document, we have the following property:

```
<xr:bind target="GrandTotal"> 
  <xr:property name="InEuros" dvalue="GrandTotal * 0.8" /> 
</xr:bind>
```
The rule above generates a property named InEuros, to hold the value of GrandTotal converted to Euros, and attaches it to the GrandTotal element in our XML purchase order. Furthermore, it provides the XPath expression used to calculate the value of this property in the dvalue attribute.

### **2.7.3 DDOM Properties**

In addition to using the  $\langle$ property> rule, we can attach properties to any element or attribute using the Properties collection of the IDXmlNode interface. So, let's add another property to the GrandTotal element and call it InCanadian. We'll use this property to store the value of GrandTotal in Canadian Dollars.

```
// Create InCanadian property on the GrandTotal element. 
XmlNode grandTotal = dxml.SelectSingleNode("/PurchaseOrder/GrandTotal"); 
IDXmlNode dGrandTotal = (IDXmlNode)grandTotal; 
Double inCanadian = Double.Parse(grandTotal.InnerText) * 1.2; 
dGrandTotal.Properties["InCanadian"].Value = inCanadian;
```
As you see in the code above, creating a new property (the last line) is simply a matter of setting it to a value. But don't forget to cast your node to the IDXmlNode interface to get access to the Properties collection.

Now, let's print the values of all properties attached to the GrandTotal node. We should expect to find two: the one we just created; and the one created by the <property> rule in the previous section. This time we'll iterate through the Properties collection and print everything we find:

```
// Print all properties on the GrandTotal node. 
Console.WriteLine("\nProperties of the 'GrandTotal' node"); 
foreach (DXmlProperty property in dGrandTotal.Properties) 
\{ Console.Write(property.Name + " = " + property.Value); 
  if (property.IsCalculated == true) 
       Console.WriteLine("\t(Calculated)"); 
  else 
       Console.WriteLine("\t(Editable)"); 
}
```
This code generates this output:

```
Properties of the 'GrandTotal' node 
InCanadian = 272.16 (Editable) 
InEuros = 181.44 (Calculated)
```
Now let's examine the code above. You'll notice that all properties belong to the DXmlProperty class. We're using the following properties of this class:

- **Name**: The name of the property.
- **Value**: The value of the property.
- **IsCalculated**: A Boolean value that indicates weather a property is a calculated one. A property is considered a calculated property if it's an XRules automatic property, or generated by the <property> rule. Those properties are read-only because their values are determined by the DDOM. On the other hand, properties created using the Properties collection are editable and their IsCalculated value is False.

### **2.8 DDOM Events**

The DXmlDocument class raises two new events that the regular XmlDocument class doesn't: DNodeChanged and DPropertyChanged. As the name implies, these two events fire after a node or a property has changed its value, respectively.

So let's see a code sample that captures these events. We'll attach two event handlers to our DXmlDoncument object.

```
// Attach event handlers. 
dxml.DNodeChanged += 
     new DXmlNodeChangedEventHandler(dxml DNodeChanged);
dxml.DPropertyChanged += 
      new DXmlPropertyChangedEventHandler(dxml_DPropertyChanged);
```
And here are our two event handler functions. We'll just print out a message and the name of the node or property that caused the event to fire:

```
private static void dxml_DNodeChanged(object sender, 
                                         DXmlNodeChangedEventArgs e) 
\{ Console.WriteLine(" - DNodeChanged event fired. Node = " + e.Node.Name); 
} 
private static void dxml_DPropertyChanged(object sender, 
                                            DXmlPropertyChangedEventArgs e) 
{ 
    Console.WriteLine(" - DPropertyChanged event fired. Property = " + 
                       e.Property.Name); 
}
```
And now let's change the value of a node in our XML purchase order to see what events fire and in what order:

```
// Update the 'Quanity' node of the second item. 
Console.WriteLine("\nUpdate Quanity of the second item."); 
dxml.SelectSingleNode("/PurchaseOrder/Item[2]/Quantity").InnerText="5"; 
Console.WriteLine("Finished updating Quanity.");
```
We're all set, now let's run the code and see the output:

Update Quanity of the second item. - DNodeChanged event fired. Node = Quantity

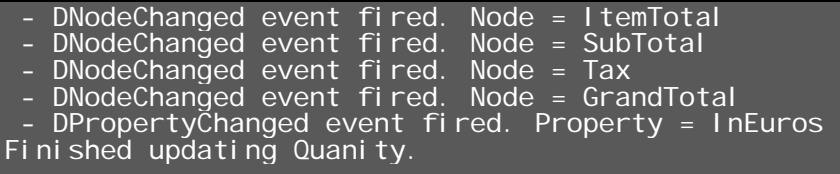

The output above shows that changing the Quantity element caused the ItemTotal element to change, which in turn caused the SubTotal to change and so on. Also we see that the value of the InEuros property changed after the GrandTotal value was updated. The DDOM has determined the dependencies among the nodes and automatically recalculated all nodes that are affected by the change.

An interesting point to note here is that, unlike the InEuros property, the InCanadian property that we attached earlier to the GrandTotal node didn't change. That's because it's not defined in the XRules document as a calculated property, and the DDOM has no way of determining when to recalculate it and how. Properties that we create in our code will have to be updated by our code.

Another point to keep in mind is that the regular NodeChanged and NodeChanging events of the XmlDocument class are disabled in the DDOM. That's because they work in a different manner and conflict with the inner workings of the DXmlDocument class.

### **2.9 Where to Go from Here**

I hope this document has provided a good starting point for using XRules and DynamicDOM. You can find the source code of the example we used in this tutorial in the download package available at http://www.xrules.org along with other tools, samples, and utilities. These other tools are described in detail in the XRules Tutorial available from the same web site.